# 報 告

# 薬学部学生出席集計システム運用の効率化と 6 年制

# The Efficiency of Student Attendance Totaling System Operation and 6 Year System of Faculty of Pharmaceutical Sciences

木 村 哲\* **KIMURA, Tetsu**

## はじめに

薬学部の薬学科·製薬学科 (Y·K) に学生の出席集計システムが導入<sup>0</sup> されてから3年が経過 した。 教室や講演会場において, カードリーダー端末による学生証の磁気データ読み取り方式は城 西大学で初めての試みであったため, 初期段階での運用には多くの試練があった。

その中で, システムに関して特にソフト面での操作エラーについては開発会社の京葉システム技 研に, また各教員の旧バージョン OS 違いのパソコン設定などには情報科学研究センターにそれぞ れ問い合わせ, 適切かつ迅速なアドバイスや対応を頂くことで順次, 後処理を行えるようになった。 また利用面に関して発生した誤使用には当該者への各種エラーメッセージを印刷配布する方法によ り注意を喚起した。

今回 6 年制導入後の本システム運用についてなお一層の利便性や有用性を向上させるため, 導入 前も含めて対応してきたことを報告する。

現在, 本システムが概ね順調に運用されている背景には, 主たるカード投入者である学生や教員 をはじめ, 利用者に本システムに対する理解や知識が深まったことがある。 加えて運用管理者側に 事前のエラー予測や対策をたてられようになった事もその一因としてあげられよう。

しかしその反面, 繰り返される同一エラーや慣れから来ると思われるエラーも散見されるように なった。

それらは同一カードの一日二回使用, カードリーダーの未返却, そしてカードリーダーの故障で あった。

カードの二重使用については予見可能な場合が多いので, 操作過程でのオプションを増やすこと によりエラー処理は迅速且つ正確に行えるようになった。 しかし 4 件を数えたカードリーダー未返

城西大学薬学部薬学科

却事例の場合, 日次処理上, 当日中にデータを回収しなければならない制約上, またそのまま継続 使用された場合のデータのオーバーフローを防止するため早急に回収しなければならなかった。 し かし現実は未返却者を特定するまでに多くの時間を要した。 翌日返却する場合の注意書きを机上に 貼付したが返却が数日後に及ぶ場合, 加えて教卓上に放置され翌日他教科の教員により回収された 事例などへの対応は今後の課題として残った。

またカードリーダーの使用面では, 不測の事態も考慮に入れなければならなかった。 端末本体の 破損が 2 台, 内部読み取り部分の磁気ヘッド脱落破損が 2 台あり, それらは共に強い衝撃を受けた と思われる傷痕や欠損が見られることから落下などが原因と判断され修理には多額を要した。 あく までも精密機器かつ高額であるため, 丁寧且つ慎重に取り扱うよう周知徹底をお願いしたい。 大事 な出席データの回収が不能になる致命的な事態は絶対に回避しなければならない。

オンラインを通して各教員が得られる学生ごとの出席データはタイムリーな個人指導や各地方に おける地区懇談会の提示資料の一つとして有効活用されている実績がある。 なお一層, 正確なデー タの確保そして提示運用を迅速に行えるよう心がけたい。

# **1**. オンライン閲覧方法

さて本学にインフラとして整備されているのは SCNL 2005 (Seiko Computer Network Lab) の教育・研究用サーバーと事務用サーバーである。

薬学部では前者のサーバー上に 「出席集計結果」 を冠した共有フォルダを作成し, 随時アップロー ドした更新出席データを各教員のパソコンから閲覧できる体制を整えた1)。

従って各自のパソコンにはオンラインで閲覧するための設定作業が必要となる。 任務状それは当 方の役目となる。 しかし利用者の多くはメールやインターネット閲覧・検索など日常操作でパソコ ンを使い慣れていることが多く, おおよそ支障なく設定されていた。

プライバシー保護の観点からも他人にパソコン内部を見られることは避けたい心情である事は当 然であり, 閲覧希望者が研究・教育など多忙な際には, こちらが設定に伺う時間などの調整はなか なか難しい面もあった。

そこで閲覧希望者や新たに着任された教員のオンライン閲覧設定作業対策として, 予め 「設定マ ニュアル」 を作成配布し, それに従い各自で設定して頂く方法を採用した。

勿論不具合が生じたときや繋がらない場合などには, 問い合わせがあり次第適宜対応した。 その 結果, 従来と比較して出席集計業務の軽減化が図られた。

## **2**. オンライン閲覧設定マニュアル

次に示すような図解入りマニュアルを作成し配布した。

出席集計結果 「オンライン閲覧」 PC 設定マニュアル (2006 年 後期版)

#### **21** アクセス権設定の依頼

「出席集計結果の共有フォルダ」 を閲覧するには, 予め情報科学研究センターへのアクセス権 (閲覧) 設定が必要になります。

今まで閲覧していなかった方や新規に閲覧希望される方は木村 (tkimura@josai.ac.jp) までメー ルでお知らせ下さい。 こちらで所定事項記入後情報科学研究センターでの登録処理を行います (委 員管理)。

#### **22** パソコン設定の流れ

ネットワークドライブの割り当て → サーバーへ接続 → フォルダへ接続

# 2−2−1 スットワークドライブの割り当て

図 1 は j ドライブの例であり前回利用していたドライブ (上書きされます) でも, 他のドライブ でも構いません。

1. デスクトップ画面上の 「マイコンピュータ」/右クリック/ネットワークドライブの割り当て

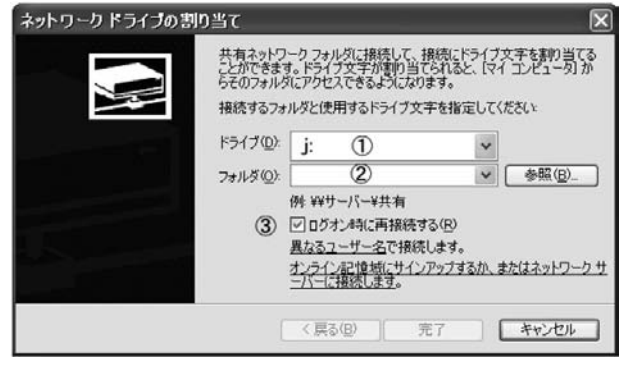

図 **1**

2. ①ドライブ欄に j: (j が使われていたら他の空いているドライブ名)

3. ②フォルダ欄に ¥¥fs¥shusseki 又は ¥¥fs.scnl.josai.ac.jp¥shusseki

- 4. 3「ログオン時に再接続する」の□にチェックを入れる。
- 5. 「完了」 ボタン

# **222** サーバーへ接続

図 2 のユーザー名, パスワード入力画面が出れば 「fs.scnl」 サーバーに接続された事になる。

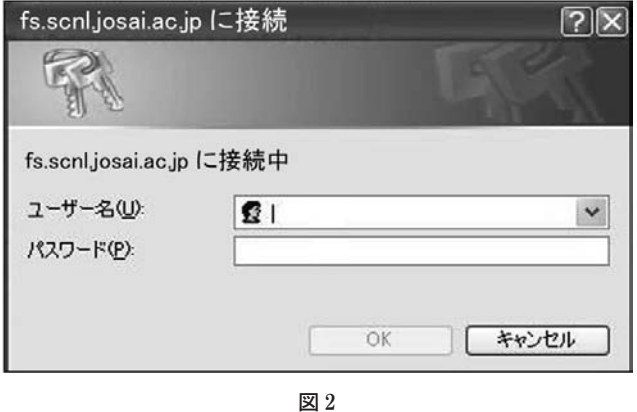

#### 接続出来ないときの対処法

- 1. 使用 PC が NEC 製 VALUESTAR などの場合 マイネットワーク/右クリック/プロパティ/ローカルエリア接続/右クリック/プロパティ /全般タグ/「この接続は次の項目を使用します」 「Microsoft ネットワーク用クライアント」 にチェック/閉じる/接続の再試行
- 2. この方法でも接続できない場合 委員までお知らせ下さい。

# **223** 「出席集計結果」 フォルダへ接続 (実際にログオンで実行)

- 「再起動」又は「ログオフ」又は「接続の切断」の後, 各自のアカウントで実際に「出席集計 結果フォルダへ接続」 できるか否かの確認方法。
- 新規配布されたユーザー ID と新パスワードを予め用意。 (情報科学研究センターから 2005. 8. 29 日付で配布された印刷物の中に書かれてある。)

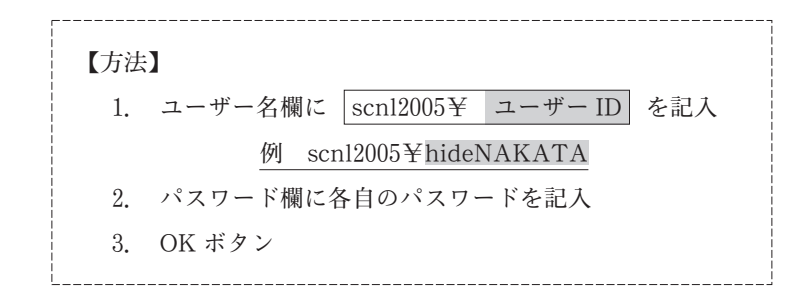

次の画面 (図 3) が出れば正常に接続されたことになる。

ここで 「J ドライブへのアクセスが拒否されました」 とメッセージが出た場合, 共有フォルダ閲 覧のためアクセス権設定がなされていませんので冒頭の手続きが必要です (21 参照)。

**23** 「閲覧用アイコン」 (デスクトップ上にショートカット) の作成方法

実際にフォルダが閲覧できている時の画面例

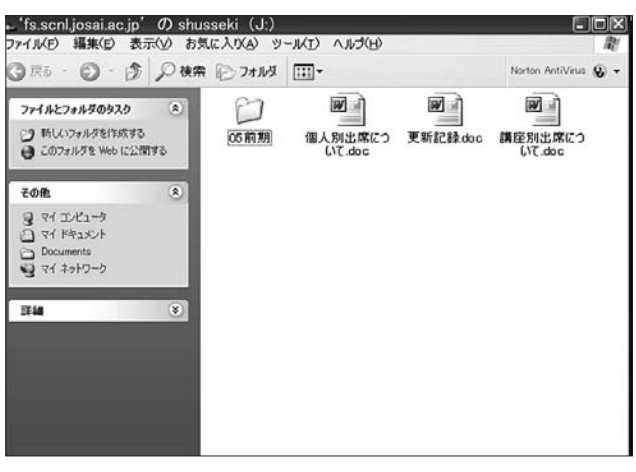

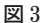

画面上部のメニューバーから緑色矢印マークを選択

→「マイコンピュータ」 画面を出す。

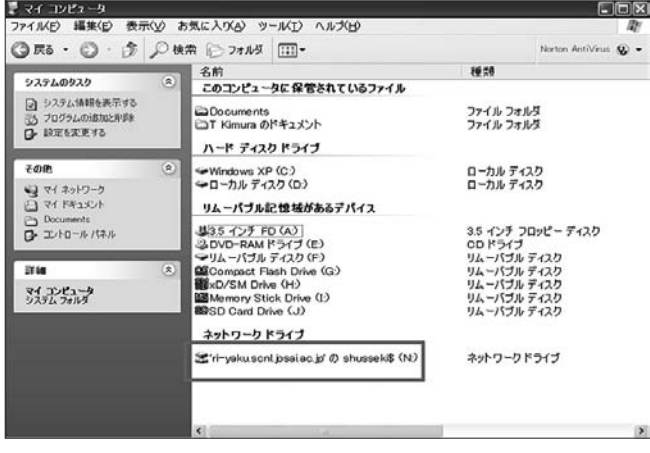

図 **4**

「ネットワークドライブ」 欄に ¥¥fs.scnl.josai.ac.jp¥shusseki などのロゴがあるので, 選択反 転し, デスクトップ上にドラッグする。

できたショートカット用アイコンの名前を 「出席集計結果」 など相当する名前に書き換える。 以 前利用して残っているショートカットアイコンは廃棄する。

56

別の方法〉

マイコンピュータ/右クリック/ドライブが出来ている/右クリックしてデスクトップ上にドロッ プ/「ここにショートカットを作成」 選択/できたアイコンを右クリック/「名前の変更」 選択/ 「出席集計結果」 と書き換える。

### **24** メールの送受信やインターネット利用が可能か否かの確認

設定作業によってはパソコンに不具合が生じることも懸念されるため, 念のためネット接続やメー ルの送受信などに支障がないことを確認する。 例:空メールを自分宛に送信→受信できれば良い。

#### **25** ネットワークドライブの切断方法

### **251** パソコンを立ち上げた状態で切断する場合

マイコンピューターを右クリック→「ネットワークドライブの切断」 (図 5)→該当する項目を選 んで反転表示後 OK ボタンで切断。

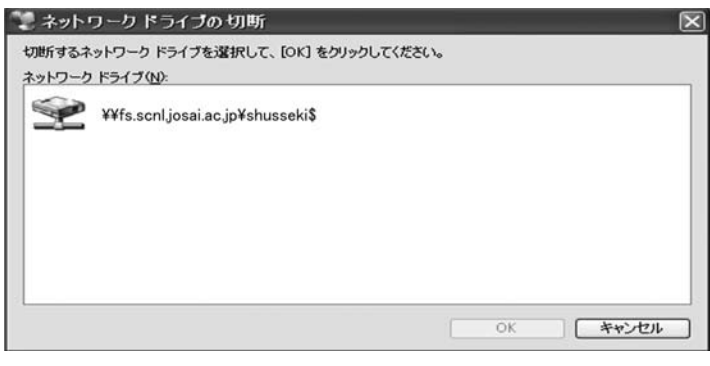

図 **5**

#### **252** 再起動やシャットダウンでも切断できる

(2005/9/17 作成) (2006/4/5 改訂) (2006/9/12 改訂) (2007/2/10 改訂)

なお次の 3 つの項目を注意点として追加した。

1. 問い合わせの多かったパスワードについて。

メール用と 「出席集計結果」 オンライン閲覧用は同一のパスワード。

- 2. 今後, 数年ごとに予想される情報科学研究センターのシステム変更に伴う機器入れ替えの際 には新たに 「パソコン再設定」 操作が必要になる事, そしてそれらは各自で再設定して頂く事。
- 3. 出欠席データは個人情報扱いになるので, 充分な注意が必要である事。
- 特にマニュアルを参考に設定した後ではパスワードの管理が大きな問題となる。 既述したように

出欠データは成績などと同様に個人情報保護法により守られるデータの一つである。 従って, オン ラインで閲覧しているデータ画面や, 印刷物が他人の目にさらされることのないよう注意して頂か ねばならない。

原則としてオンライン閲覧は講義担当者及びそのサポート役を担っている方々に限られている。 「アクセス権の取得」 段階で管理者の一定の手続きを経なければならないことは, 不正アクセス防 止対策上重要となる。

また情報科学研究センターでは不正アクセスが検出された場合, IP アドレスやアカウントをト レースできるのでパソコン所有者の特定は可能である。

## **3**. **6** 年制と出席集計業務

平成 18 年度 (2006 年度) から薬学部に 6 年制が導入され同時に新 4 年制もスタートした。 その 結果従来の在学生証に加え二種類の新学生証が加わり多種多様のカードがしかも新旧混在すること になった, というのが出席集計業務上のひとつの解釈である。

それは単純にカードが増えた事を意味しているのではない。 ソフト面での変更を余儀なくされた からである。 使い方は今までと同様であるが磁気カードにインプットされた個人情報データは複雑 になっている, 換言すれば磁気エンコードの仕様が変更されたのである。 固定文字列の大文字と小 文字, 記録域の広域化や記録位置のバイト数移動など細かな変更がなされている。 その結果, 新旧 混在するカードを間違いなく読み取りデータの保存回収が行えるよう本体システムプログラムを改 良した。 オーダーメードによる城西大学薬学部オリジナルのカード読み取り方式が完成したとも言 えよう。

また講義面でも大きな変化があった。 従来の一科目一教員担当方式とは異なり, テーマごとに多 元的な視点から教員を割り当てる一科目多人数方式が採用された。 それに従い同一科目名に対し担 当者分だけカードを作成せざるを得なかった。 初めての事であり, どの様に講義を進めるかはグルー プ内で話し合われたが, どのカードを使うか統一されないまま事態は進行した。 その結果各自が使 用したカードの数だけデータファイルが作成され, 最終的には講義全体としての出席データをエク セル上で集計処理しなければならなくなった。

そこで問い合わせの多かった 「データの集計方法」 について次項で解説する。

# **4**. データの集計方法

薬学部に 6 年制が導入され同一科目・多人数教員が講義をした後の出席データを集計する方法に ついて日付の異なる場合を例に解説する。

58

- ●出席者が同じとは限らないので単純にコピーペーストはできない。
- ●エクセルの VLOOKUP と データ→フィルタ→オートフィルタ を利用する。
- (例) 表 1 に表 2 の出席データを追加して表 3 を作成する方法

表 **1**

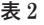

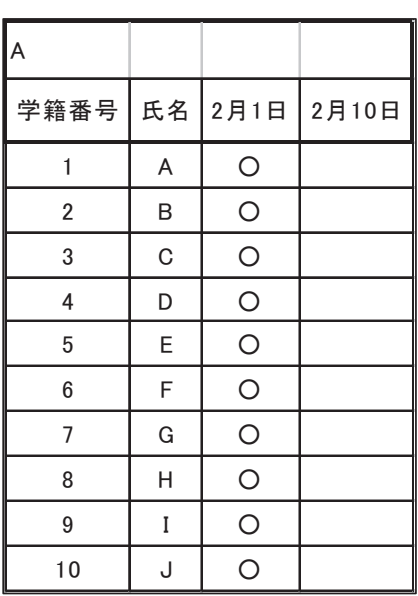

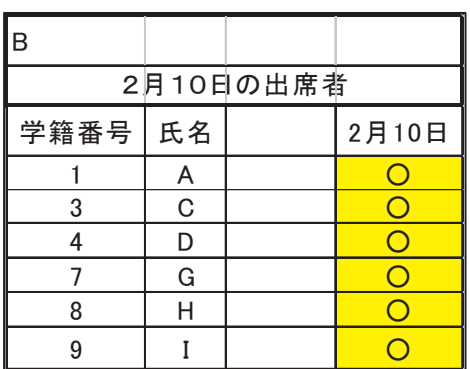

表 **3** 完成

| $A + B$ |        |         |           |  |  |  |
|---------|--------|---------|-----------|--|--|--|
| 学籍番号    | 氏<br>名 | 2月1日    | 2月10日     |  |  |  |
| 1       | A      | O       | ◯         |  |  |  |
| 2       | B      | $\circ$ |           |  |  |  |
| 3       | C      | $\circ$ | 0         |  |  |  |
| 4       | D      | O       | $\bigcap$ |  |  |  |
| 5       | E      | O       |           |  |  |  |
| 6       | F      | $\circ$ |           |  |  |  |
| 7       | G      | O       | $\bullet$ |  |  |  |
| 8       | Η      | O       | ×.        |  |  |  |
| 9       |        | ◠       |           |  |  |  |

A 表で値を挿入するセルにカーソルをセット

タスク欄の 「fx」 を左クリックし, 関数名欄で "VLOOKUP" を選択

見つからない場合は関数の分類欄を 「すべて表示」, 関数名欄内から探す

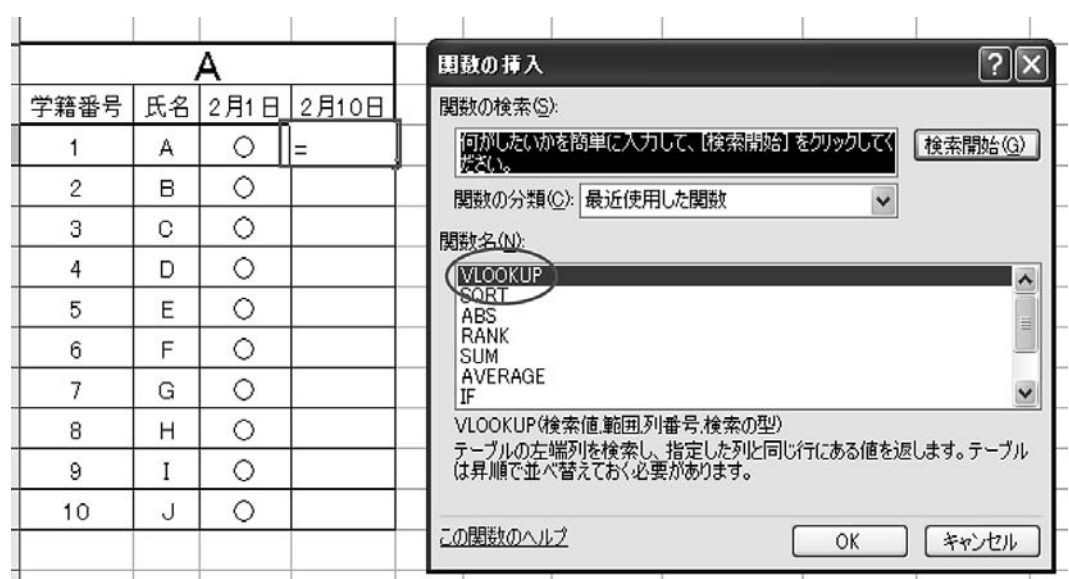

図 **41**

「関数の引数」 ダイアログボックスに順次記入

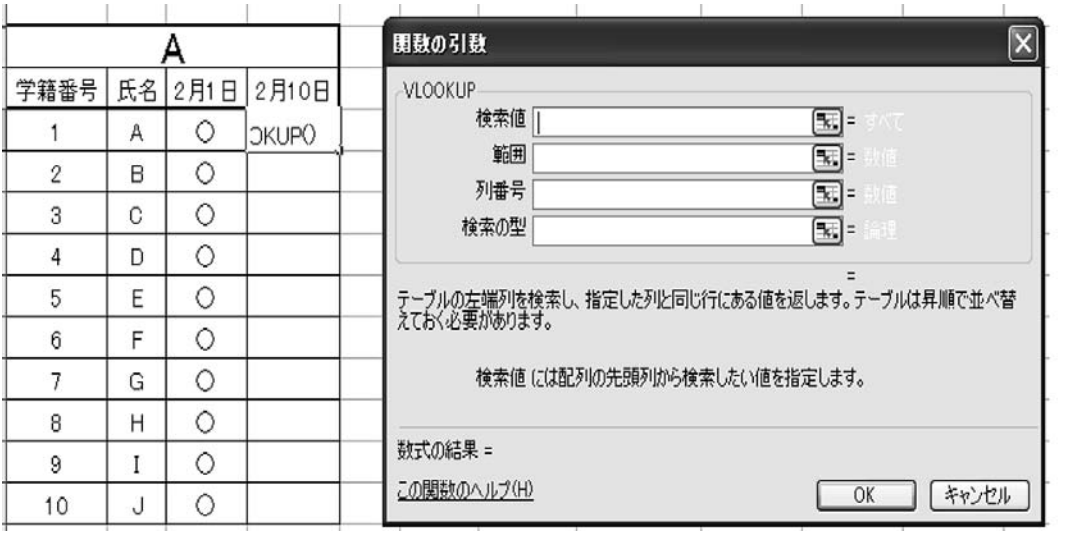

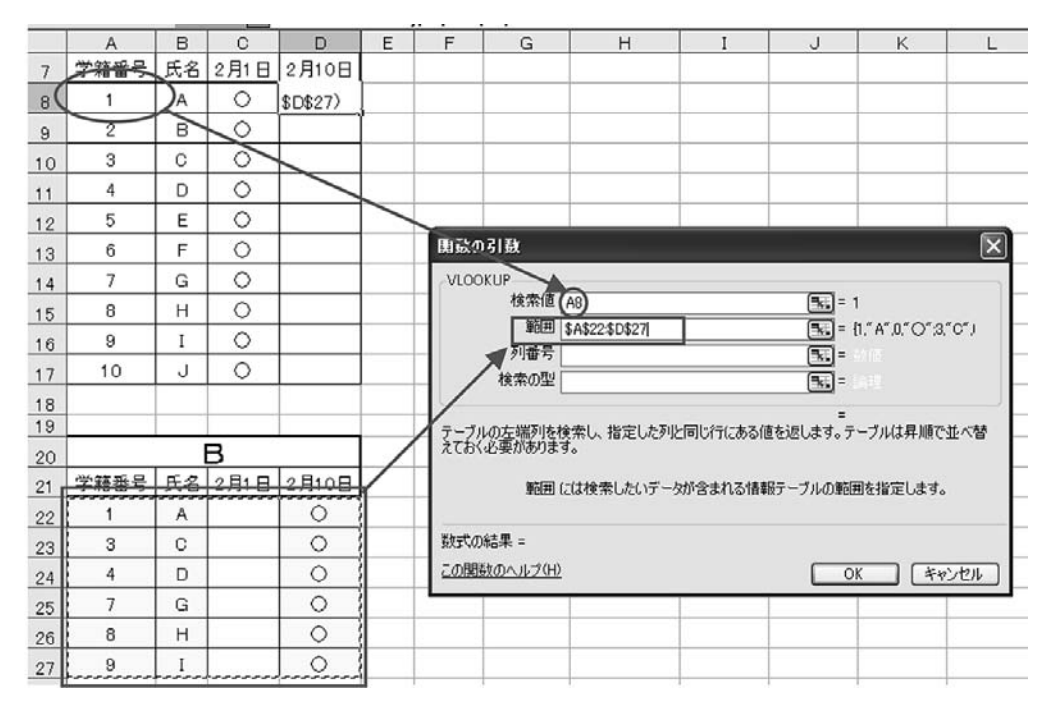

図 **43** 範囲指定後, F 4 キーで 「絶対番地」 に変換する (\$マークが付く)

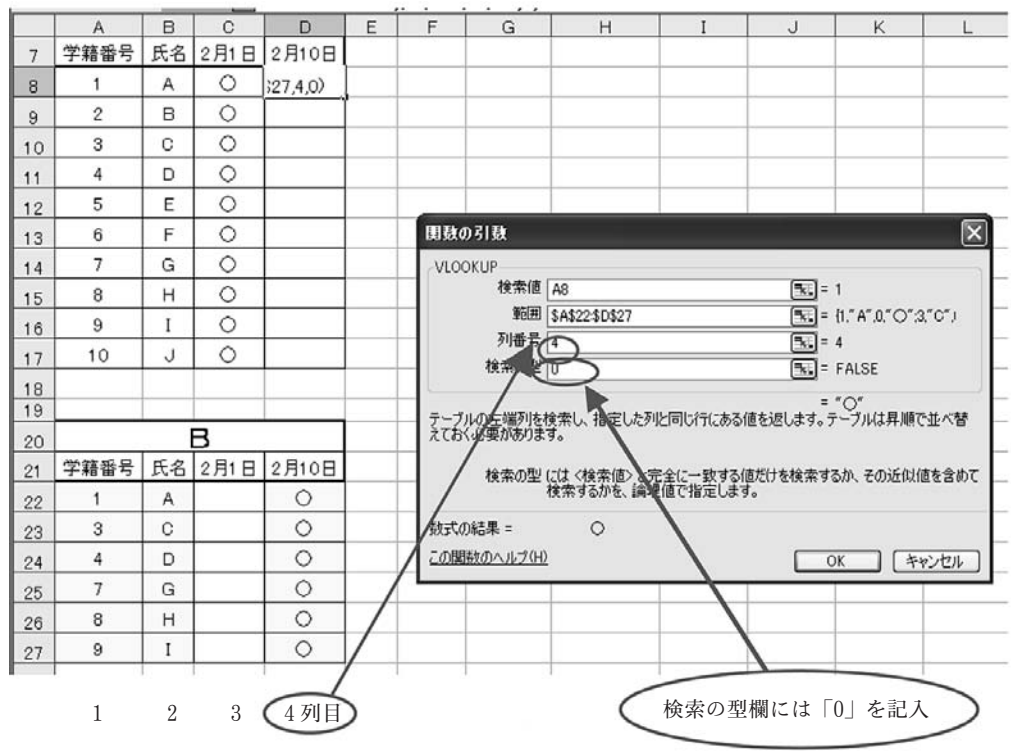

60

図 **44**

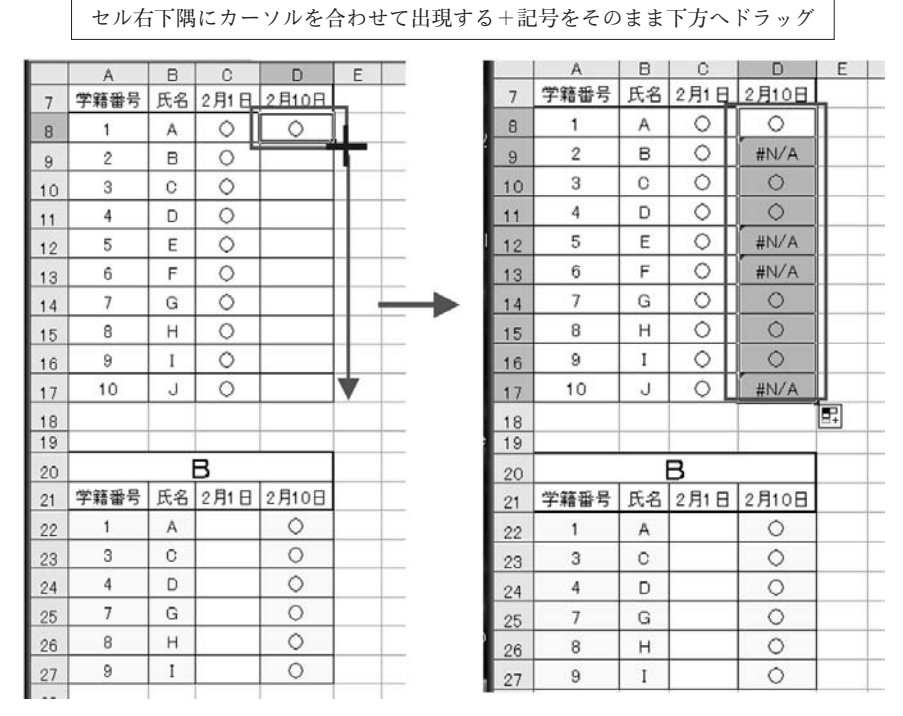

図 **45**

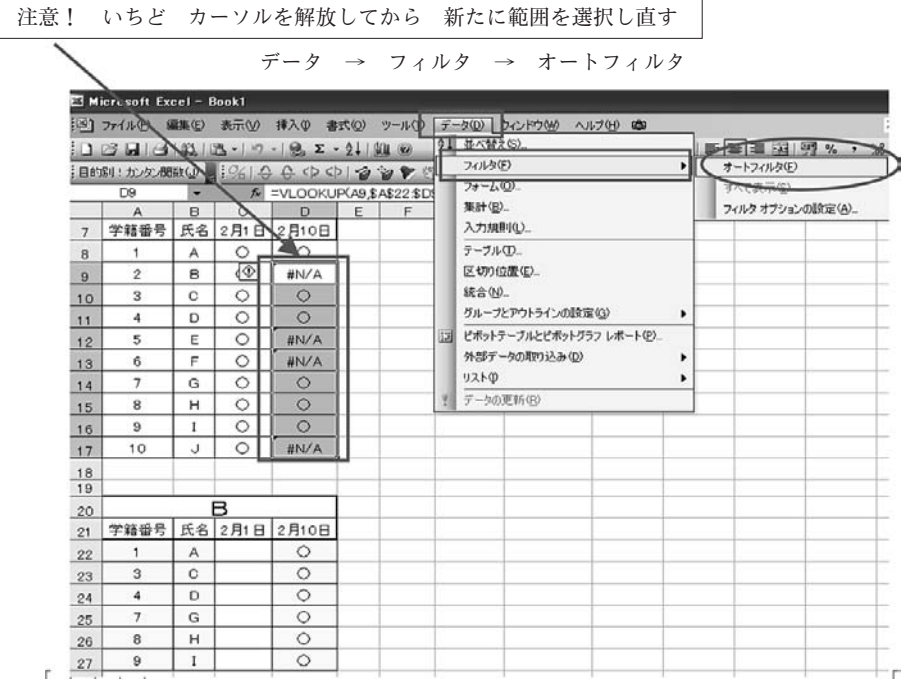

図 **46**

オートフィルタの▼印のプルダウンメニューから 「#N/A」 を選択

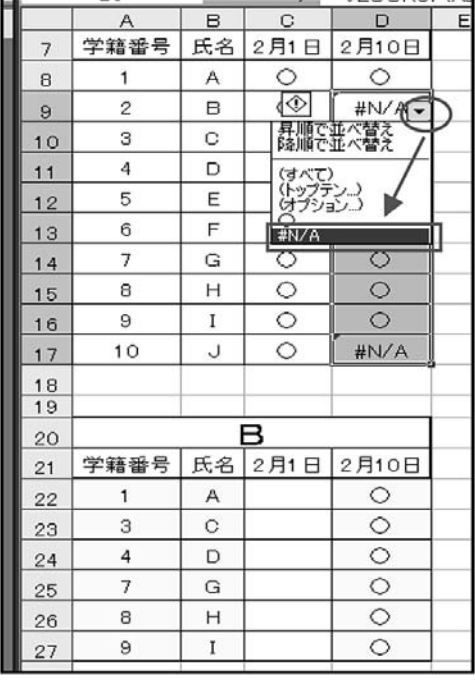

「数式と値のクリア」 選択

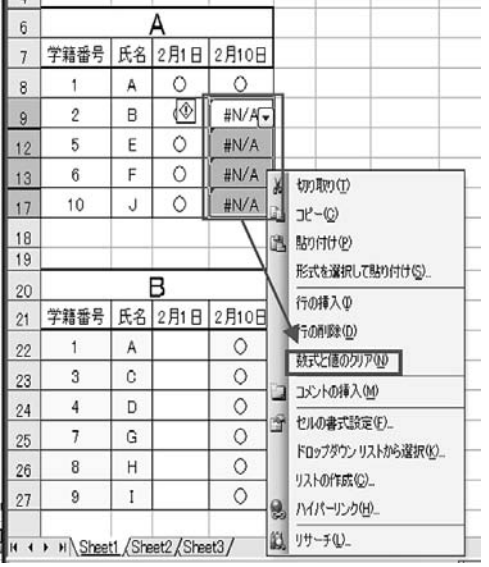

図 **47**

図 **48**

|                | A    | B  | C       | D                     | E |  |
|----------------|------|----|---------|-----------------------|---|--|
| $\overline{7}$ | 学籍番号 | 氏名 | 2月1日    | 2月10日                 |   |  |
| 8              | 1    | А  | $\circ$ | $\circ$               |   |  |
| 9              | 2    | B  | $\circ$ |                       |   |  |
| 10             | 3    | C  | $\circ$ | $\circ$               |   |  |
| 11             | 4    | D  | $\circ$ | $\circ$               |   |  |
| 12             | 5    | Ε  | $\circ$ |                       |   |  |
| 13             | 6    | F  | $\circ$ |                       |   |  |
| 14             | 7    | G  | $\circ$ | $\frac{\circ}{\circ}$ |   |  |
| 15             | 8    | Η  | $\circ$ |                       |   |  |
| 16             | 9    | I  | $\circ$ | $\circ$               |   |  |
| 17             | 10   | J  | $\circ$ |                       |   |  |
| 18<br>19       |      |    |         |                       |   |  |
| 20             | в    |    |         |                       |   |  |
| 21             | 学籍番号 | 氏名 | 2月1日    | 2月10日                 |   |  |
| 22             | 1    | Α  |         | $\circ$               |   |  |
| 23             | 3    | C  |         | $\circ$               |   |  |
| 24             | 4    | D  |         | $\circ$               |   |  |
| 25             | 7    | G  |         | $\circ$               |   |  |
| 26             | 8    | Н  |         | $\circ$               |   |  |
| 27             | 9    | I  |         | $\circ$               |   |  |
|                |      |    |         |                       |   |  |

図 **49** 完成

なお, この方法は出席データ表内の○印を数字に置き換えれば, 成績処理にも応用可能である。

## **5**. 今後の課題

本薬学部が採用している磁気カード投入型出席管理システムではパソコンで学生の出席データ検 索がいつでも瞬時にできることが大きな利点のひとつであり, それはタイムリーに個人指導を行う 際の提示資料として有効利用されている。 配属生や担任の学生がどの科目を受講しているか, そし てどのくらいの出席率かは大いに気になるところである。

さて, データを収集する講義室の現場で授業開始時や授業中に学生証を投入する場面を見ている と大きな問題が生じている。 その最たるものは時間が掛かり過ぎることである。

なかなかスムースに事が進行していないのである。 それは単独でカードを投入するのとは異なり, 大勢の集団では状況が一変するからであろう。 カード投入音は騒音によりかき消され, LED 点灯 は物理的に見にくい位置にあるため, 正確に投入されたことがなかなか判別しにくいようである。 また正常に投入できたか不安を解消するため, 同一人により同じ動作が何度も繰り返されている。 全て時間軸が正常に機能していないことが判明した。

その解決策としてカードリーダーの音量アップや LED の光量アップが考えられたが, 前者は静 寂さが求められる講義の妨げになり, 後者は内蔵バッテリー量に限界があった。 大教室の場合, 事 態は深刻となり更に遅れることが予想された。 これは本方式の弱点であり, 接触型で, なおかつ投 入式の場合の欠点でもある。 この方式を使用している限りすんなり解決することは不可能であると 考えられた。 つまりこの磁気カード投入方式の限界と言えよう。 いずれにしても, 磁気カード型の 場合, メモリー数や機能性も限られてしまうのである。

これらを解決するには非接触型であることが必須である。 JR 東日本の各駅の改札口に設置され ている Suica などはその典型である。 一度に多量のデータを迅速に処理するにはリーダーとの距 離を更に遠ざけることも要求されるであろう。

磁気カード型を改めメモリーやマイクロプロセッサ等の IC チップを内蔵した IC カード<sup>(2)</sup> に変 更すれば貴重な講義時間を浪費してしまう事は避けられるであろう。 IC カードの利便性さ有効性 を認め現在多くの大学が採用しており, 本大学の姉妹校である城西国際大学 (JIU) でも既に IC カードが導入され(<sup>3</sup>) 出席管理が行われているようである。 その利用範囲が無限とも言えることはあ また耳にするところである。 今後の課題として提示しておく。 なお, IC カード導入メリットなど についての更なる検討は別の機会で述べたい。

ところで, 情報科学研究センターによると 2008 年 9 月には現行の SCNL 2005 (Seiko Computer Network Lab)を刷新する予定とのことである⑷。

イーサネットを光に変更することも検討され, 光を使ったギガバイトのリンク構築も夢ではなさ

そうである。 映像や数値, 計算機として携帯電話絡みのハイスピード化は在学生に対してサービス の一環となり, ひいては先端機能設備の設置大学として受験生確保のアピールになれば幸いである。

本学において 「出席を取っているか否かは大学の自己評価に関することであり厳格に行って頂き たい」 との学長示達事項(<sup>5</sup>) が今年度初め全教員に配布された。 同列で 「出席回数の明確化は受験資 格や成績評価の際にトラブルが生じることがあるので注意して下さい」 とも記されていた。 出席集 計委員として業務運用を任されている立場上, 責任の重さを感じている。

## **6**.謝辞

学生出席集計システムの運用に際し, 導入当初から多くのご協力とアドバイスを頂きました, ㈱東芝 マーケットクリエーション部の小田賢司様, また技術的サポートやオリジナルな提案を受 け入れ集計プログラムソフトを改善して利便性に寄与して下さった京葉システム技研株式会社の江 口和成様に深謝いたします。

本システムのオンライン体制構築以降, アクセス権の設定を中心に多くの時間をさいて協力頂い た情報センターの田中玲様, 石井宏様に感謝いたします。

またシステムの日常業務運用に際し, もっとも身近で適切な応対とご協力ご配慮を頂いた 6 号館 事務室の小野洋子様, 五島啓子様, 戸沢利江様にお礼申しあげます。

最後に, 薬学部の教員の皆様, およびシステム稼働に際し良好な環境と適切なご配慮, ご助言を 賜りました Y・K 教科委員長 杉林堅次先生に感謝いたします。

#### 参考文献

- ( 1 ) 木村 哲・佐々木ひとみ:平成 17 年 3 月 30 日 「薬学部学生出席集計システムの運営体制の構築」, 城西情報科学研究, 第15巻, 第1号, 55-65 頁
- ( 2 ) 学生証 IC カードシステムのご案内, ㈱東芝 マーケットクリエーション部 IC カードシステム 小 田賢司
- ( 3 ) 城西国際大学情報科学研究センター所長 袁 福之 「城西国際大学における情報メディア教育の環境 とその展開」 2006 年 Vo. 15 No. 2
- ( 4 ) 情報科学研究センター所長 小渕洋一, 平成 18 年 11 月 30 日, 情報科学研究センター研究会
- ( 5 ) 城西大学学長 田中 昭, 平成 18 年 4 月 1 日 「示達事項として印刷したものを全教員へ配布」
- ( 6 ) 前報( 1 )後, 判明した IC カード導入大学 (五十音順) 大阪経済大学, 神奈川工科大学, 京都学園大学, 高知工科大学, 芝浦工業大学豊洲校, 千葉工業大学, 東京大学, 東京聖徳学園 (SEICA システム), 白鷗大学小山キャンパス, 八戸工業大学, 福岡大学, 武 庫川学院 (MIC システム), 名城大学, 立正大学

(**Received Feb. 17, 2007**)